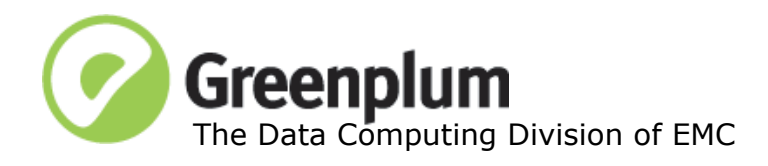

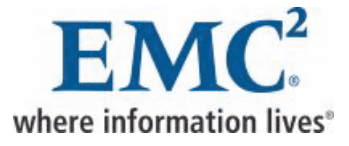

P/N: 300-012-431 Rev: A01 Updated: March 17, 2011

# **Welcome to Greenplum Database 4.1**

Greenplum Database is a massively parallel processing (MPP) database server designed to support the next generation of data warehousing and large-scale analytics processing. It allows a cluster of servers to operate as a single database super computer — automatically partitioning data and parallelizing queries — to achieve performance tens or hundreds times faster than traditional databases. It supports SQL and MapReduce parallel processing and data volumes that range from hundreds of Gigabytes, to tens to hundreds of Terabytes, to multiple Petabytes.

# **About Greenplum Database 4.1**

Greenplum Database 4.1 introduces a number of significant new features, as well as performance and stability enhancements. Please refer to the following sections for more information about this release:

- **•** [New Features in Greenplum Database 4.1](#page-0-0)
- **•** [Changed Features in Greenplum Database 4.1](#page-3-0)
- **•** [Resolved Issues in Greenplum Database 4.1](#page-8-0)
- **•• [Known Issues in Greenplum Database 4.1.0.0](#page-12-0)**
- **•** [Upgrading to Greenplum Database 4.1](#page-17-0)
- **•** [Greenplum Database 4.1 Client Tool Packages](#page-23-1)
- **•** [Greenplum Database 4.1 Documentation](#page-23-0)

# <span id="page-0-0"></span>**New Features in Greenplum Database 4.1**

Greenplum Database 4.1 offers the following new features:

- **•** [Enhanced Workload Management: Statement-Level Memory Control](#page-1-0)
- **•** [Tight Hadoop Integration](#page-1-1)
- **•** [Simpler, Faster Installation: Parallel Installation Utility](#page-1-2)
- [Better In Database Analytics](#page-1-3)
- **•** [Enhanced Support of Joins for UPDATE and DELETE](#page-2-0)
- **•** [Ordered Aggregates and Ordered Reduce Specifications in Greenplum](#page-2-2)  [MapReduce](#page-2-2)
- **•** [Transaction Performance Enhancement](#page-2-1)
- **•** [Enhanced gpload Performance to Avoid Catalog Bloat](#page-3-1)
- [Online Segment Rebalancing Following a Recovery](#page-3-5)
- **•** [Performance Monitor Enhancements](#page-3-2)
- **•** [PostgreSQL 9.0 Client Compatibility](#page-3-3)
- **•** [Oracle Unbreakable Linux 5.5 Support](#page-3-4)

#### <span id="page-1-0"></span>**Enhanced Workload Management: Statement-Level Memory Control**

This release enhances Greenplum Database Workload Management by providing greater control of memory utilization for concurrent workloads. Resource queues have a new MEMORY\_LIMIT attribute that allows administrators to control memory usage for all queries submitted through a resource queue. This limit determines the total amount of memory that all worker processes of a query can consume on a segment host during query execution. The default amount of memory allotted per query on statement-based queues is: MEMORY\_LIMIT / ACTIVE\_STATEMENTS.

Memory can also be allotted on a per-query basis using the new statement mem server configuration parameter (database superusers can set an upper limit using max statement mem). When using the new memory features of 4.1, these parameters replace the work mem, max work mem and maintenance work mem parameters.

#### <span id="page-1-1"></span>**Tight Hadoop Integration**

Greenplum Database external tables now support reading files from and writing files to a Hadoop File System (HDFS). This allows administrators to load data in parallel from HDFS as well as use Greenplum MapReduce jobs to access data on HDFS using the power of SQL and Greenplum advanced analytic functions.

#### <span id="page-1-2"></span>**Simpler, Faster Installation: Parallel Installation Utility**

The gpseginstall parallel installation utility allows system administrators to install the Greenplum Database software on multiple hosts at once. When run as root, it also automates other system configuration tasks such as creating the Greenplum system user (gpadmin), setting the system user's password, setting the ownership of the Greenplum Database installation directory, and exchanging ssh keys between all specified host address names. See the *Greenplum Database Installation Guide* for more information on using this new utility.

#### <span id="page-1-3"></span>**Better In Database Analytics**

This release contains three new functions for advanced in-database analytics. There are two new linear regression aggregate functions, t-statistics and p-values, that complement the existing functions that calculate the regression coefficients and r-squared values for an ordinary-least-squared linear regression.

There is a new Naïve Bayes function, nb probabilities, that calculates the probability for each classification in a Naïve Bayes analysis. See the *Greenplum Database Administrator Guide* for new detailed use cases and examples for these advanced analytic functions.

#### <span id="page-2-0"></span>**Enhanced Support of Joins for UPDATE and DELETE**

Prior releases of the Greenplum Database query planner did not support runtime redistribution of rows for UPDATE and DELETE commands. This meant that to execute an UPDATE or DELETE by joining two or more tables, the tables had to be hash distributed and have the same distribution key. This limitation has been removed in this release except when updating the distribution key or updating the partition key of a partitioned table which requires moving tuples to a different partition. Joins for UPDATE and DELETE are now supported the same as for SELECT queries.

#### <span id="page-2-2"></span>**Ordered Aggregates and Ordered Reduce Specifications in Greenplum MapReduce**

Support has been added for ordered aggregate functions, providing a method for controlling the order in which values are fed to an aggregate function. In Greenplum Database, only aggregate functions defined as ORDERED can be called with an ORDER BY clause after their ordinary arguments to specify a system-defined ordering.

The three built-in ordered aggregates and optional ORDER BY clauses that have been implemented in 4.1, are shown in the following table.

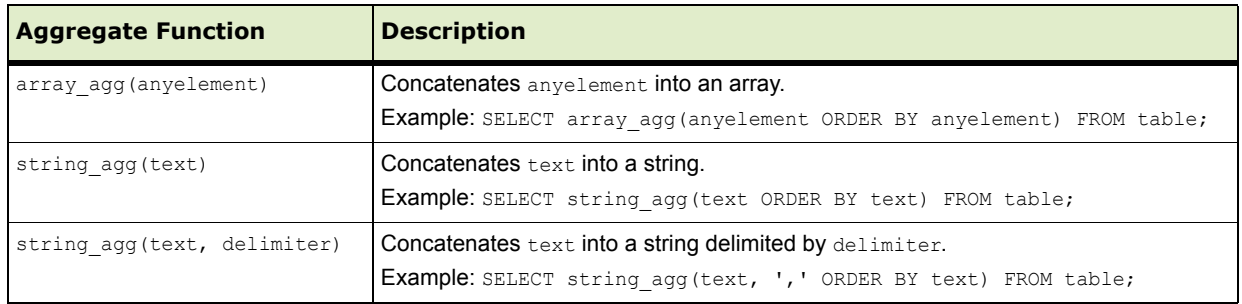

Table 1 Built-in Ordered Aggregate Functions in Greenplum Database 4.1

The columns in an ORDER BY clause are not necessary the same as the aggregated column, as shown in the following statement that references a table named product with columns store id, product name, and quantity.

```
SELECT store id, array agg (product name ORDER BY
quantity desc) FROM product GROUP BY store id;
```
**Note:** There can only be one aggregated column. Multiple columns can be specified in the ORDER BY clause.

This support for ordered aggregates extends to Greenplum MapReduce (gpmapreduce). Input to a reduce specification can now be ordered on some combination of key/value columns allowing for efficient handling of the data for algorithms that require ordered input.

### <span id="page-2-1"></span>**Transaction Performance Enhancement**

This release streamlines the way Greenplum Database handles two-phased transaction transactions. Customer environments with high-levels of concurrent transactions (20 or more concurrent sessions running transactions) and/or high numbers of small transactions (such as single-row INSERTs) will notice up to a 30 percent performance improvement.

#### <span id="page-3-1"></span>**Enhanced gpload Performance to Avoid Catalog Bloat**

The gpload utility has been enhanced to better support trickle load workflows. Administrators can now set REUSE\_TABLES in the gpload control file. If set to true, gpload will not drop the external table objects and staging table objects it creates. These objects will be reused for future load operations that use the same load specifications. This reduces churn in the system catalog tables caused by trickle loads (ongoing small loads to the same target table).

#### <span id="page-3-5"></span>**Online Segment Rebalancing Following a Recovery**

After running the recovery utility (gprecoverseg), segment instances are not automatically returned to the preferred role that they were given at system initialization time. This can leave the system in a potentially unbalanced state, as some segment hosts may still have more active segments than is optimal for top system performance. In prior releases, a system restart was required in order to rebalance your Greenplum Database array. In 4.1, segments can now be rebalanced while the system is online by running a segment rebalance operation (gprecoverseg -r) following segment recovery. Any active queries will be rolled back, however client sessions will remain connected.

#### <span id="page-3-2"></span>**Performance Monitor Enhancements**

In this release, the Performance Monitor data collection agents gather additional metrics to help administrators analyze network patterns of Greenplum Database. Metrics are now collected for Greenplum interconnect and primary-to-mirror replication processes. Collecting these metrics allows system administrators to pinpoint the cause of network issues, and separate hardware issues from software issues. See the *Greenplum Performance Monitor Administrator Guide* for more information about the new metrics being collected.

#### <span id="page-3-3"></span>**PostgreSQL 9.0 Client Compatibility**

In this release, the client side applications and libraries have been upgraded to PostgreSQL 9.0. This allows users to take advantage of the latest features and bug fixes to PostgreSQL clients and client-side authentication methods. Database users can use the latest PostgreSQL clients (such as  $psq1$ ) to connect to Greenplum Database. Greenplum Database is also backwards compatible with 8.x PostgreSQL client applications.

#### <span id="page-3-4"></span>**Oracle Unbreakable Linux 5.5 Support**

Greenplum Database 4.1 is now certified on Oracle Unbreakable Linux kernel version 5.5.

#### <span id="page-3-0"></span>**Changed Features in Greenplum Database 4.1**

- **•** [SQL Commands](#page-4-0)
- **•** [Management Utilities](#page-4-1)
- **•** [Client Utilities](#page-5-0)
- **•** [Server Configuration Parameters](#page-5-1)
- **•** [System Catalogs](#page-7-0)

# <span id="page-4-0"></span>**SQL Commands**

### **Table 2** SQL Command Changes in 4.1

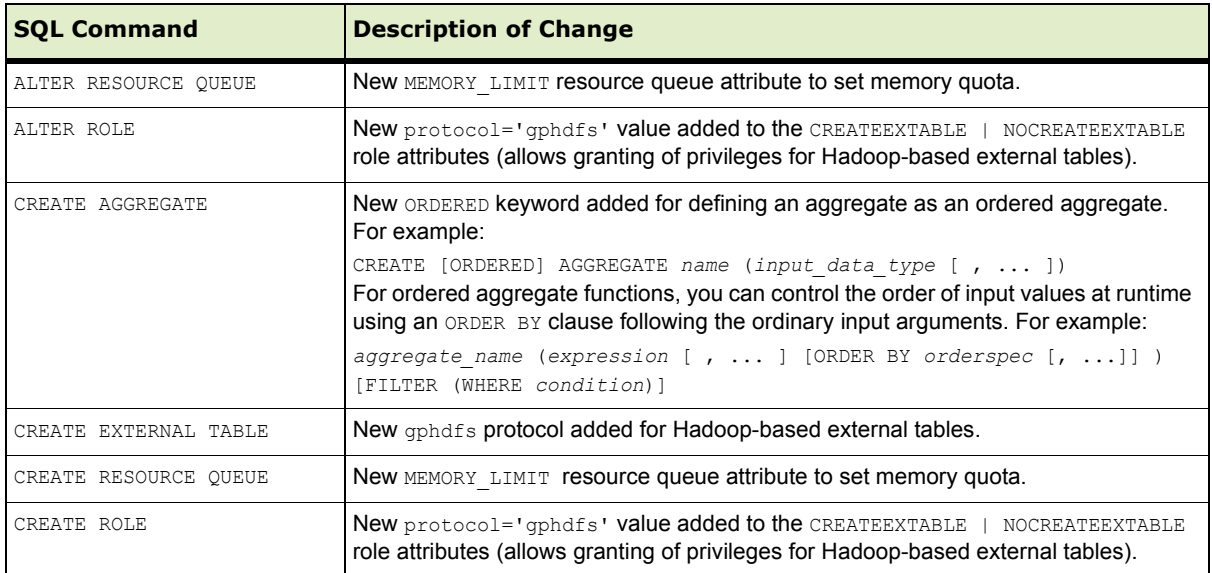

# <span id="page-4-1"></span>**Management Utilities**

# **Table 3** Management Utility Changes in 4.1

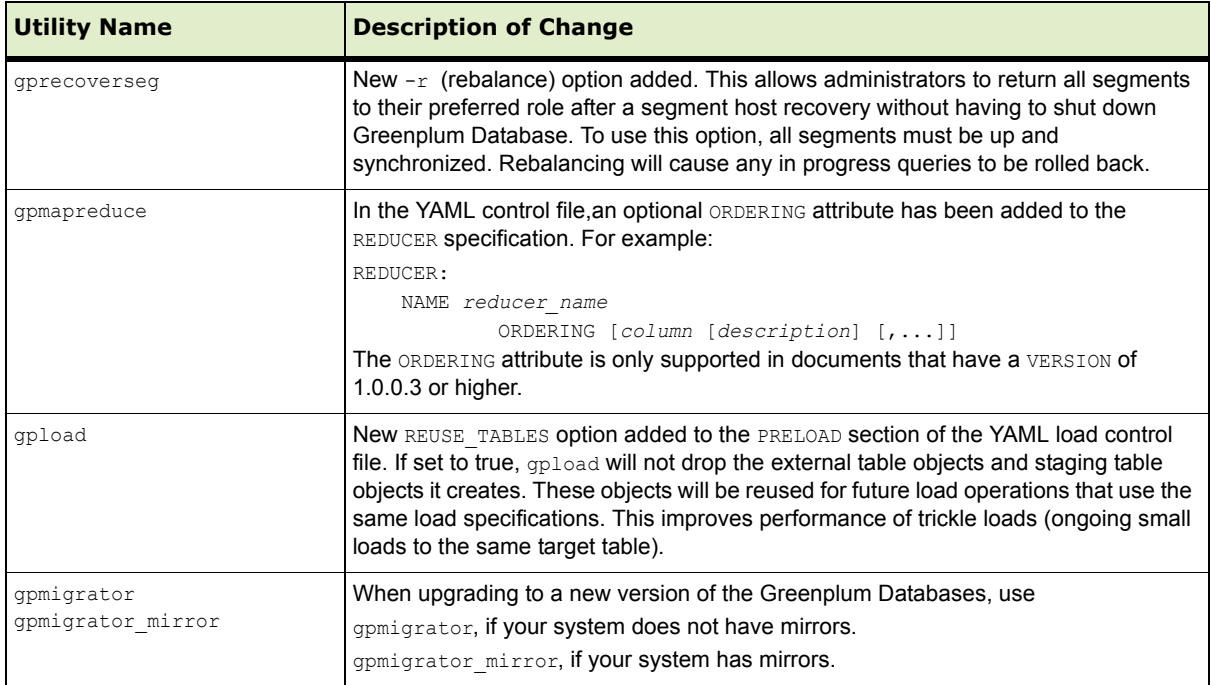

# <span id="page-5-0"></span>**Client Utilities**

# **Table 4** Client Utility Changes in 4.1

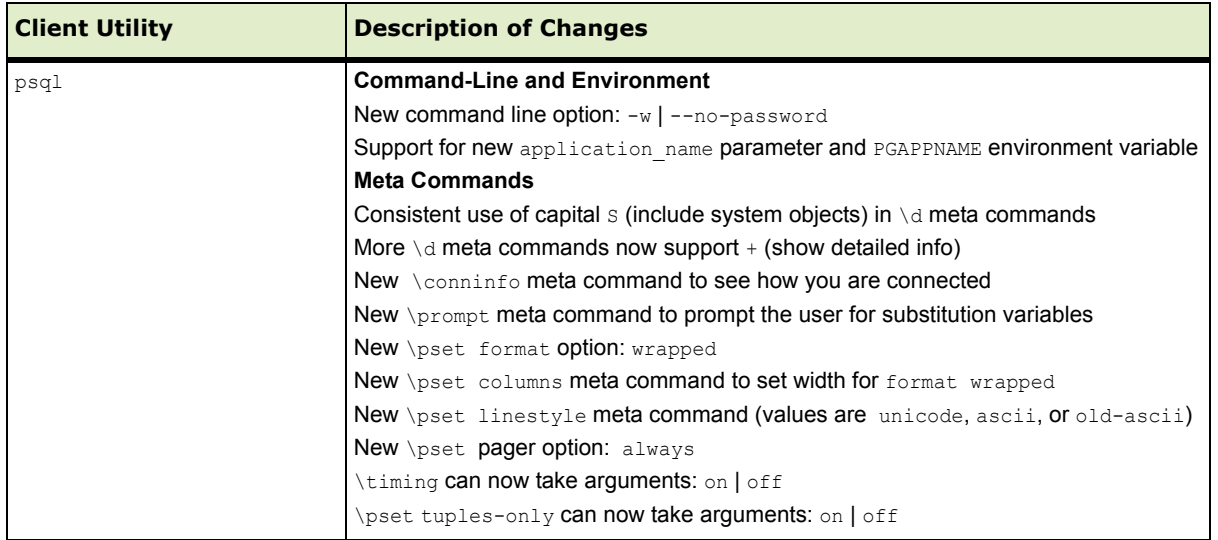

# <span id="page-5-1"></span>**Server Configuration Parameters**

- **•** [Deprecated Parameters](#page-5-2)
- **•** [New Parameters](#page-6-0)
- **•** [Parameters with Changed Defaults](#page-7-1)

#### <span id="page-5-2"></span>**Deprecated Parameters**

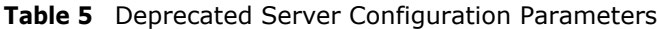

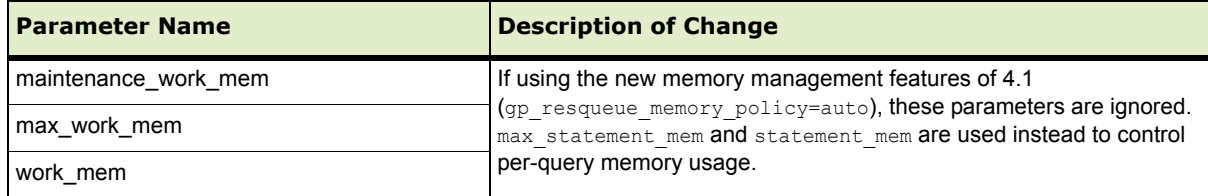

## <span id="page-6-0"></span>**New Parameters**

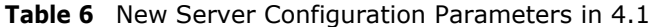

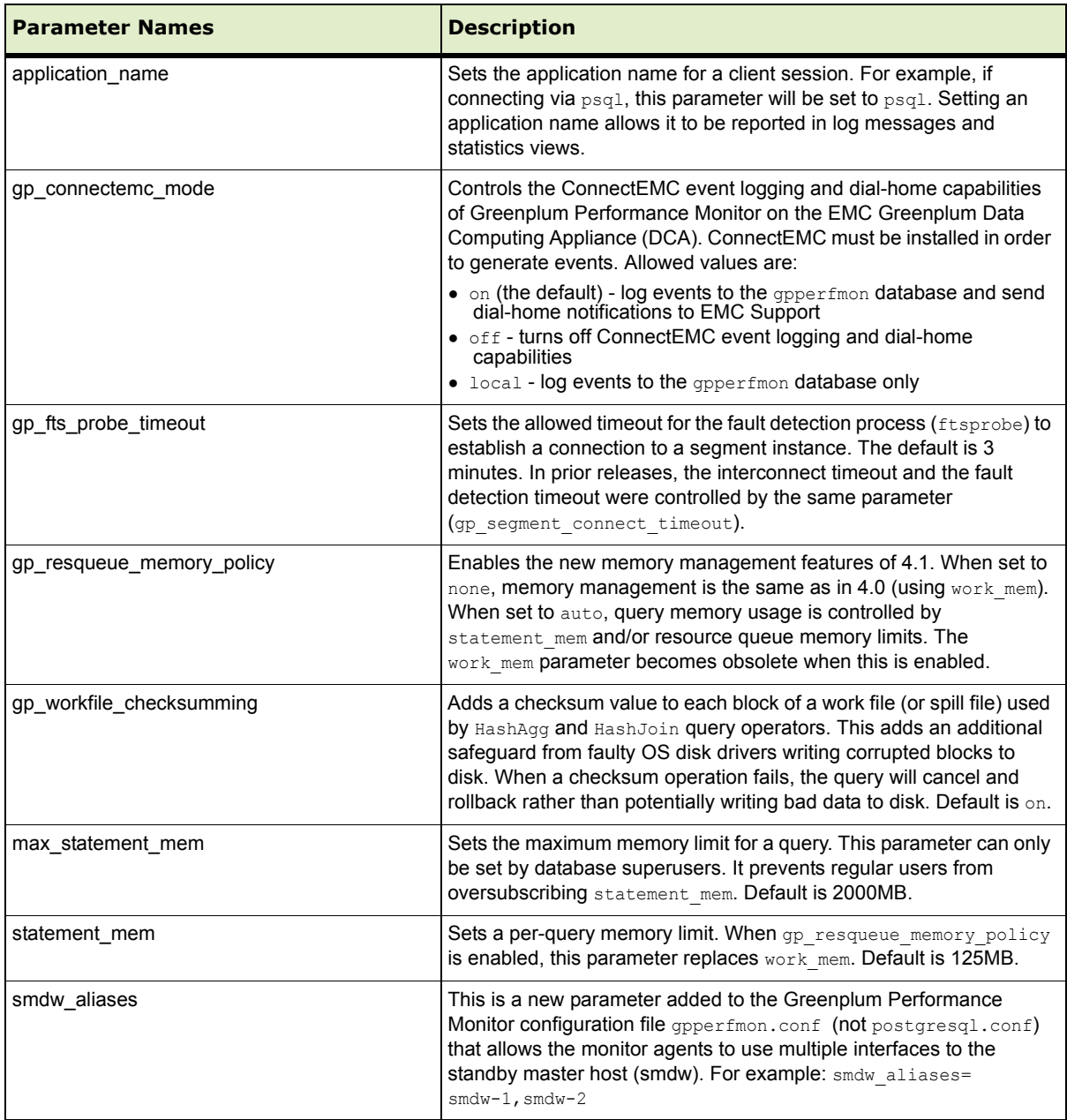

### <span id="page-7-1"></span>**Parameters with Changed Defaults**

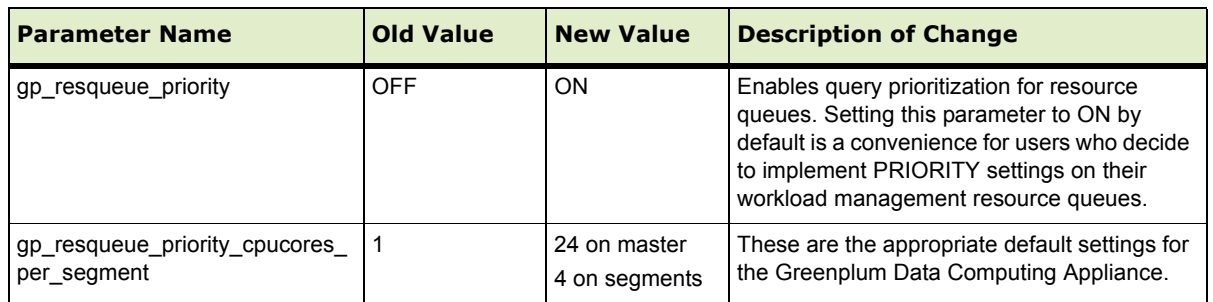

#### **Table 7** Changed Server Configuration Parameter in 4.0.5.0

### <span id="page-7-0"></span>**System Catalogs**

### **Deprecated Catalog Objects**

Deprecated catalog objects will be removed in the next major release of Greenplum Database. Any user-defined objects (views, functions, and so on) that reference these objects should be updated accordingly.

**Table 8** Deprecated Catalog Objects

| <b>Object Type</b> | <b>Schema</b> | <b>Catalog Name</b> | <b>Description</b>                                        |
|--------------------|---------------|---------------------|-----------------------------------------------------------|
| table              | pg catalog    | pg_resqueue         | Functionality moved to the pg resqueuecapability<br>table |
| view               | pg catalog    | pg resqueue status  | Use the gp toolkit. pg resqueue status view<br>instead    |

### **Changed Catalog Objects**

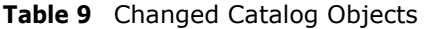

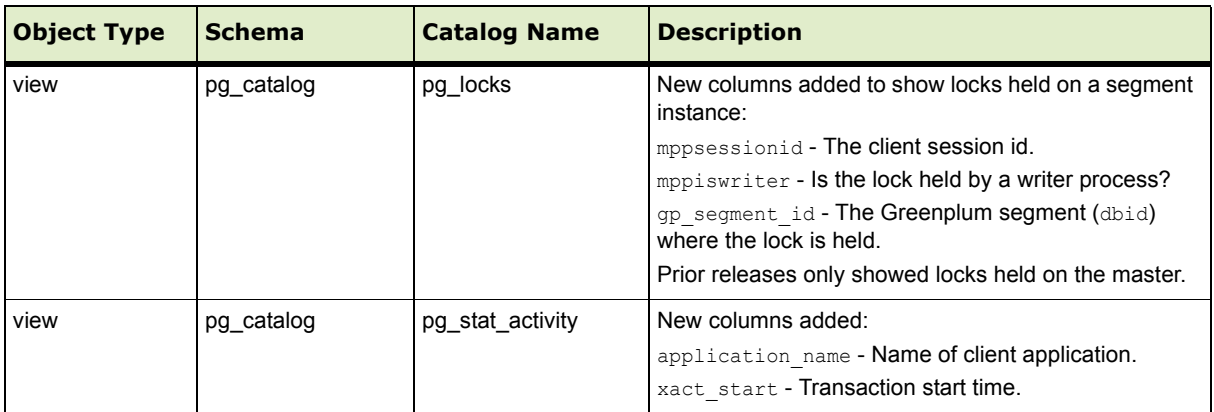

# <span id="page-8-0"></span>**Resolved Issues in Greenplum Database 4.1**

This section lists the customer reported issues that are now resolved in Greenplum Database 4.1.0.0:

**Table A.1** Resolved Issues in 4.1.0.0

| <b>Issue</b><br>Number | <b>Category</b>                        | <b>Description</b>                                                                                                    |
|------------------------|----------------------------------------|----------------------------------------------------------------------------------------------------|
| 6567                   | Data Loading                           | gpload Error when Using password Authentication<br>In prior releases, the gpload utility did not support password authentication (only<br>md5). When password authentication was used, gpload would fail with the following<br>error:<br>ERROR unexpected error - backtrace written to log file<br>This issue has been resolved in this release - password authentication is now<br>supported.                                                                                                    |
| 6571                   | Performance<br>Monitor                 | Missing or Incorrect Performance Monitor System Metrics<br>In prior releases of Greenplum Performance Monitor, some rows in the<br>system history table would have incorrect numbers or missing data for the<br>net rb rate, net wb rate, net rp rate and net wp rate columns. This issue<br>has been resolved in this release.                                                                                                    |
| 10848                  | Management<br><b>Utilities</b>         | Management Utilities Should Place Mirror on Different Subnet than its<br>Primary<br>In prior releases, the Greenplum Database management utilities such as<br>gpinitsystem, gpaddmirrors and gpexpand did not always place a primary and its<br>corresponding mirror segment on different subnets (interconnect networks) to<br>ensure network switch redundancy. This issue has been resolved in this release.                                                                                                    |
| 11696                  | <b>Fault Detection</b><br>and Recovery | gprecoverseg: Multi-Segment Recovery Process Unresponsive<br>In prior releases, in cases where there were multiple segment primary/mirror pairs<br>to recover (such as in a multi-host failure), the ordering of the segment recovery<br>could prevent a primary and its corresponding mirror from establishing a<br>connection to each other in the allowed timeout. When this occurred, the<br>gprecoverseg utility became unresponsive and segments were not recovered as<br>expected. This issue has been resolved in this release.                                                                                                    |
| 11707.<br>11006        | Management<br>Utilities                | Cannot Start Greenplum Database when a NIC is Down<br>In prior releases, the Greenplum Database startup utility, gpstart, failed to start<br>Greenplum Database if a segment host had a failed network interface (NIC). When<br>this occurred, the gpstart utility became unresponsive. This issue has been<br>resolved in this release.                                                                                                    |
| 11713                  | <b>Fault Detection</b><br>and Recovery | <b>Failed Segment Unable to Failover to Mirror</b><br>In prior 4.0 releases, certain heavy load conditions could cause primary-to-mirror<br>segment communications to become unresponsive. When this occurred,<br>Greenplum Database was unable to transition operations over to the mirror when a<br>primary segment failed, leaving Greenplum Database in an unresponsive state.<br>This release introduces a fix to the primary-to-mirror segment communication<br>processes to prevent this issue in the future.<br>In addition to this fix, customers experiencing this issue should also set the<br>tcp keepalives server configuration parameters to the recommended values by<br>running the following series of commands on the master host:<br>\$ gpconfig -c tcp keepalives idle -v 180<br>\$ gpconfig -c tcp keepalives count -v 2<br>\$ gpconfig -c tcp keepalives interval -v 75<br>\$ qpstop -r |

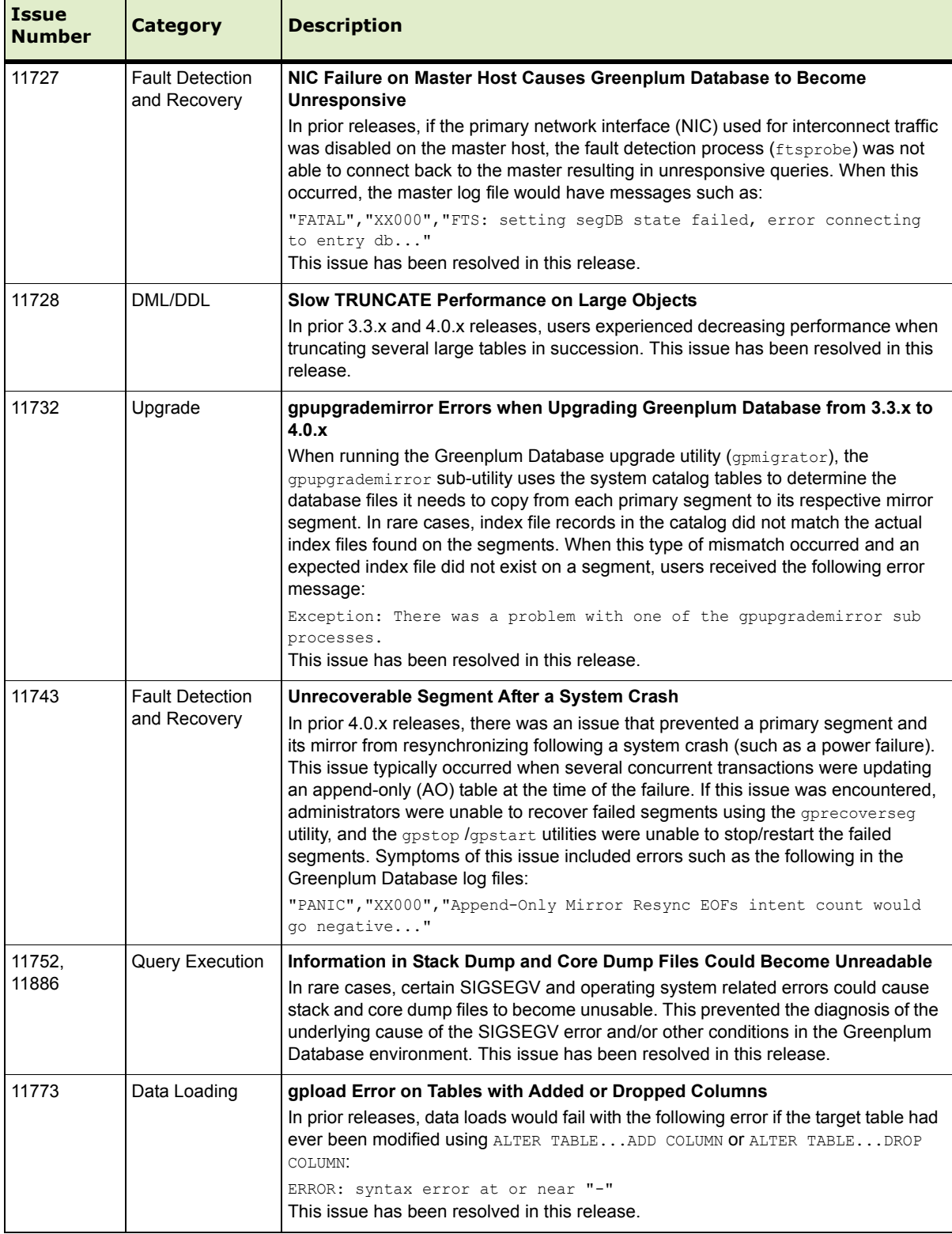

**Table A.1** Resolved Issues in 4.1.0.0

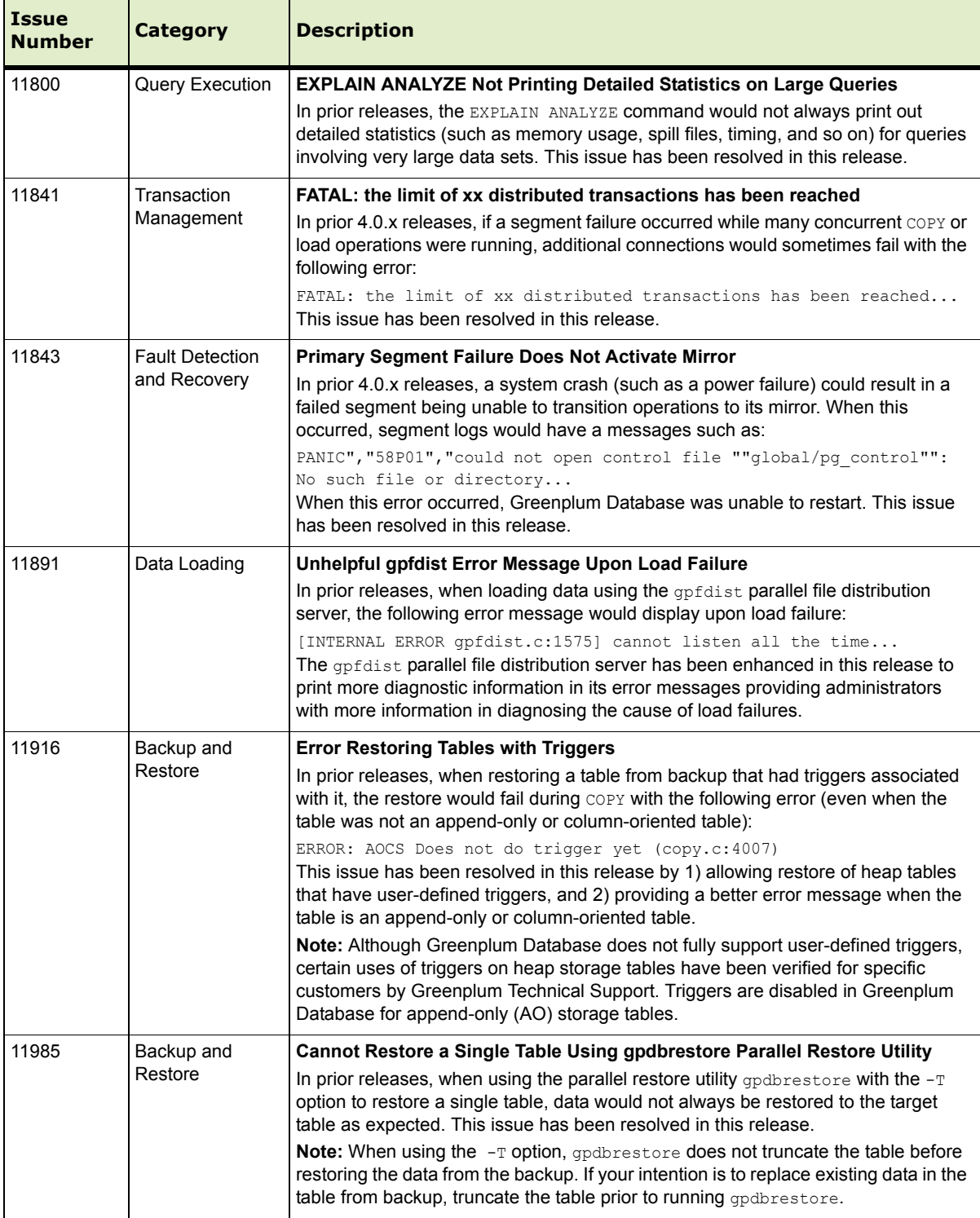

# **Table A.1** Resolved Issues in 4.1.0.0

| <b>Issue</b><br><b>Number</b> | <b>Category</b>                            | <b>Description</b>                                                                                                    |  |
|-------------------------------|--------------------------------------------|----------------------------------------------------------------------------------------------------|--|
| 11986                         | Backup and<br>Restore                      | Cannot Restore a Single Table Using gpdbrestore Parallel Restore Utility<br>In prior releases, when using the parallel restore utility gpdbrestore with the -T<br>option to restore a single table, data would not always be restored to the target<br>table as expected. This issue has been resolved in this release.<br><b>Note:</b> When using the -T option, gpdbrestore does not truncate the table before<br>restoring the data from the backup. If your intention is to replace existing data in the<br>table from backup, truncate the table prior to running apdbrestore. |  |
| 11999                         | Workload                                   | <b>Functions Not Evaluated Against Resource Queue Limits</b>                                                                                                    |  |
|                               | Management                                 | In prior releases, resource queues did not evaluate queries that executed functions<br>against the limits of the resource queue. Functions containing SELECT statements<br>were allowed to run, even if they exceeded the resource queue limits. This issue<br>has been resolved in this release.                                                                                                    |  |
| 12028                         | Workload<br>Management                     | Function gp_adjust_priority() Does Not Impact CPU Utilization<br>In prior 4.0.x releases, using the gp adjust priority () function to change the<br>priority of an active query would change the query's priority, however CPU<br>utilization and query runtime was not adjusted as expected. This issue has been<br>resolved in this release.                                                                                                    |  |
| 12103                         | Query Planning<br>and Dispatch<br>(JDBC)   | Error When Using JDBC: "Statement Error, writer gang busy"<br>In prior 4.0.x releases, certain SELECT and DELETE statements would fail with the<br>following error when using the JDBC driver:<br>Statement Error, writer gang busy: possible attempt to execute<br>volatile function in unsupported context<br>This issue has been resolved in this release.                                                                                                    |  |
| 12105                         | <b>Fault Detection</b><br>and Recovery     | <b>Intermittent Network Outages Causing Segment Failures</b><br>In prior 4.0.x releases, intermittent network outages could prevent connections<br>between the master and segments, thereby causing segment failures. In this<br>release, the master will now retry a connection if the first attempt fails, thereby<br>decreasing the likelihood of segment failures.                                                                                                    |  |
| 12124                         | <b>Fault Detection</b><br>and Recovery     | New Server Configuration Parameter for Fault Detection Timeout<br>In prior releases, the interconnect timeout and the fault detection timeout were<br>controlled by the same parameter (gp segment connect timeout). Having too<br>small of a fault detection timeout increased segment failures on busy systems.<br>A new parameter has been added (gp fts probe timeout) that allows users to<br>control the fault detection timeout separately. The default is 3 minutes.                                                                                                    |  |
| 12203                         | Query Execution<br>/ Append-Only<br>Tables | ERROR: Bad append-only storage header<br>In prior 4.0.x releases, the following error could sometimes cause a query to fail<br>when multiple concurrent queries were accessing the same append-only table:<br>ERROR: Bad append-only storage header. Header check error 1, detail<br>'Append-only storage header is invalid<br>This issue has been resolved in this release.                                                                                                    |  |
| 12287                         | Management<br>Utilities                    | Cannot Start Greenplum Database when a Segment is Down<br>In prior releases, the Greenplum Database startup utility, gpstart, failed to start<br>Greenplum Database if a segment was not available instead of starting the system<br>with the available mirror copies. This issue has been resolved in this release.                                                                                                    |  |

**Table A.1** Resolved Issues in 4.1.0.0

| <b>Issue</b><br><b>Number</b> | Category              | <b>Description</b>                                                                                                    |
|-------------------------------|-----------------------|----------------------------------------------------------------------------------------------------|
| 12339                         | Backup and<br>Restore | Partitioned Table Names Different Following a Restore<br>In prior 4.0.x releases, the backup utilities ( $gp$ dump and $gpcrondump$ ) would add<br>extra quote characters to partitioned table names whenever the table names<br>contained capital letters or special characters. After a restore operation, these<br>partitioned table objects would be recreated with the extra quote characters in the<br>table name, thereby changing the name of the table from what it was prior to<br>backup/restore. This issue has been resolved in this release - the original table<br>names are now restored as expected. |
| 12346                         | Data Loading          | COPY Error: No partition for partitioning key<br>In prior releases, using the COPY command to load certain columns from standard<br>input into a partitioned table would sometimes fail with the following error:<br>ERROR: no partition for partitioning key.<br>This issue has been resolved in this release.                                                                                                    |

**Table A.1** Resolved Issues in 4.1.0.0

# <span id="page-12-0"></span>**Known Issues in Greenplum Database 4.1.0.0**

This section lists the known issues in Greenplum Database 4.1.0.0. A work-around is provided where applicable.

**Table 2** Known Issues in 4.1.x

| <b>Issue</b> | Category                               | <b>Description</b>                                                                                                    |
|--------------|----------------------------------------|----------------------------------------------------------------------------------------------------|
| 1589         | <b>System Catalogs</b><br>and Metadata | PostgreSQL Usage Statistics Views and Functions do not Work as Expected<br>PostgreSQL has a number of views (pg stat *, pg statio *) for showing usage<br>statistics. All of these views only report on the usage of the master (system<br>catalogs), not the usage of user data on the segments. Many of the PostgreSQL<br>statistics functions have the same problem. For example,<br>pg stat get tuples inserted() shows only those inserts into the master<br>(usually 0), not the number inserted into the table in question.                                                                                                |
| 5517         | DDI                                    | Deadlock Detected when Concurrently Altering Tables with Bitmap Indexes<br>Concurrent ALTER TABLE commands on tables that have bitmap indexes may<br>encounter a deadlock and be unable to proceed. This issue occurs with concurrent<br>ALTER TABLE commands that set distribution policies on tables that have bitmap<br>indexes.<br><b>Work-around:</b> if you need to run concurrent ALTER TABLE commands on tables<br>with bitmap indexes (as when running gpexpand with -n for multiple parallel<br>processes), first drop the bitmap indexes and reinstate them when the concurrent<br>ALTER TABLE commands are completed. |
| 5517, 3213   | <b>Query Execution</b>                 | <b>Transaction Within a Function Not Recognized as a Sub-Transaction</b><br>When a function containing multiple transaction blocks is run and an error occurs in<br>one transaction block, the entire function exits with the errors:<br>ERROR: The distributed transaction 'Prepare' broadcast failed to one<br>or more segments<br>ERROR: current transaction is aborted, commands ignored until end of<br>transaction block                                                                                                    |

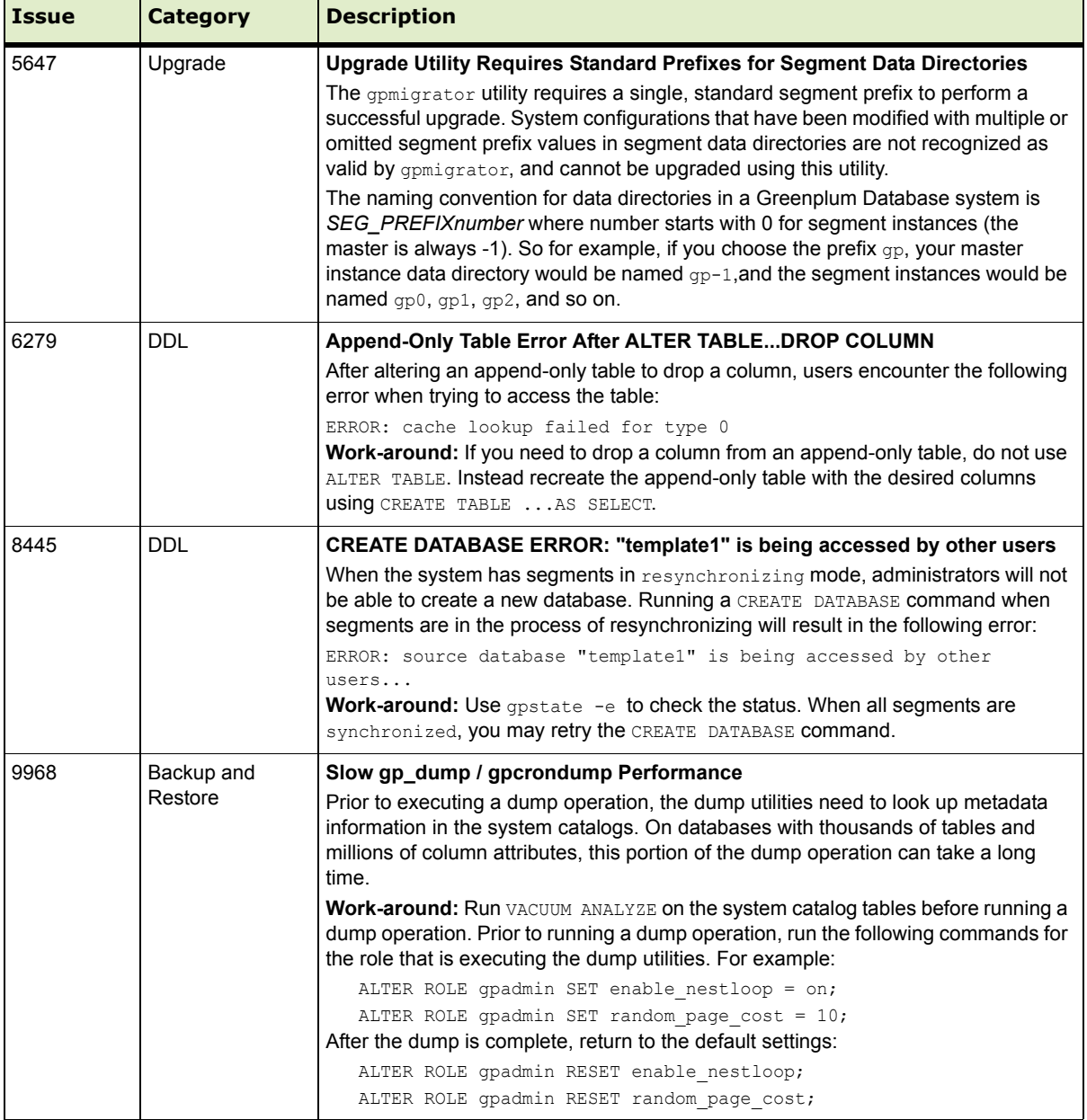

# **Table 2** Known Issues in 4.1.x

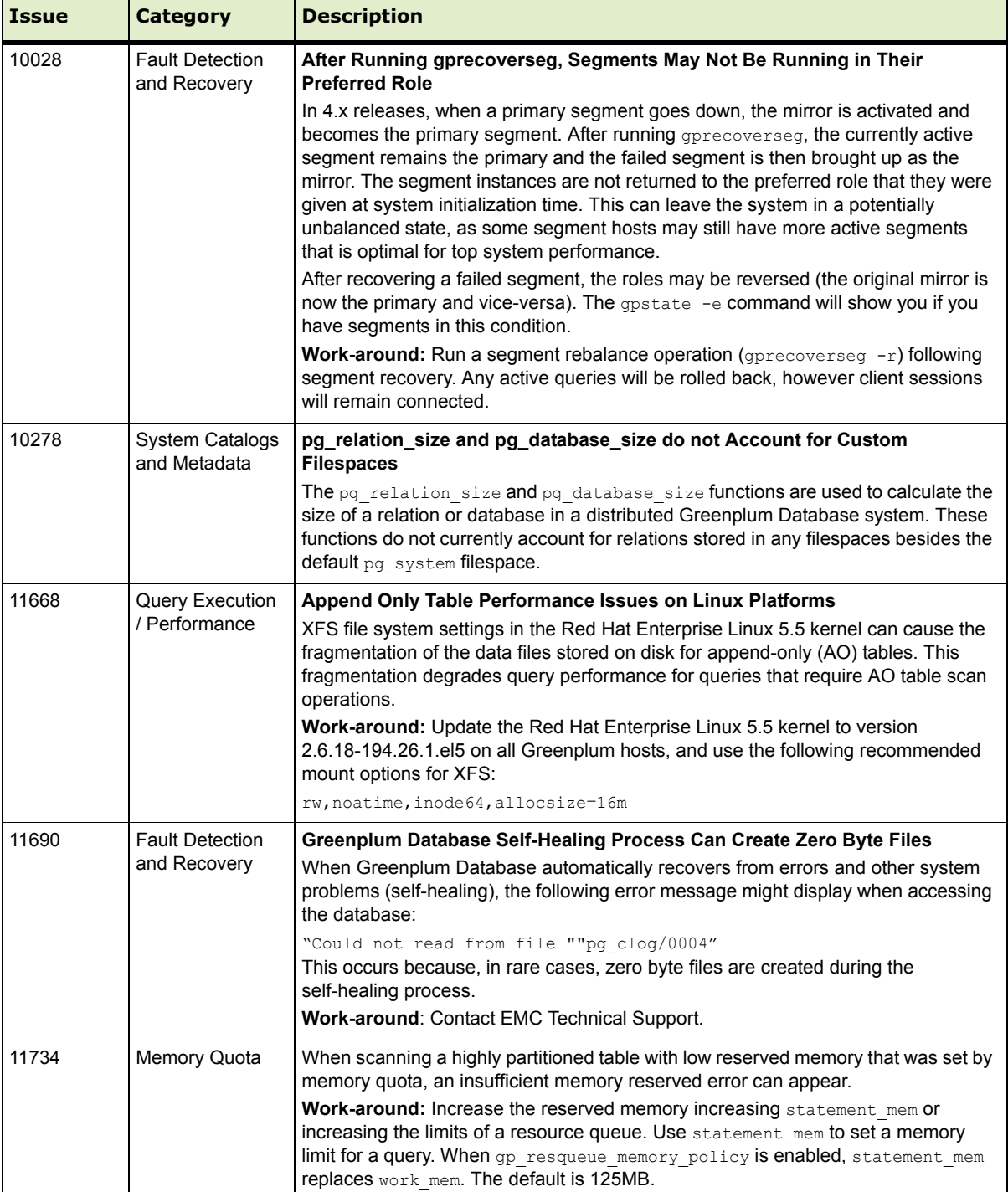

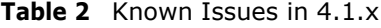

 $\overline{\phantom{0}}$ 

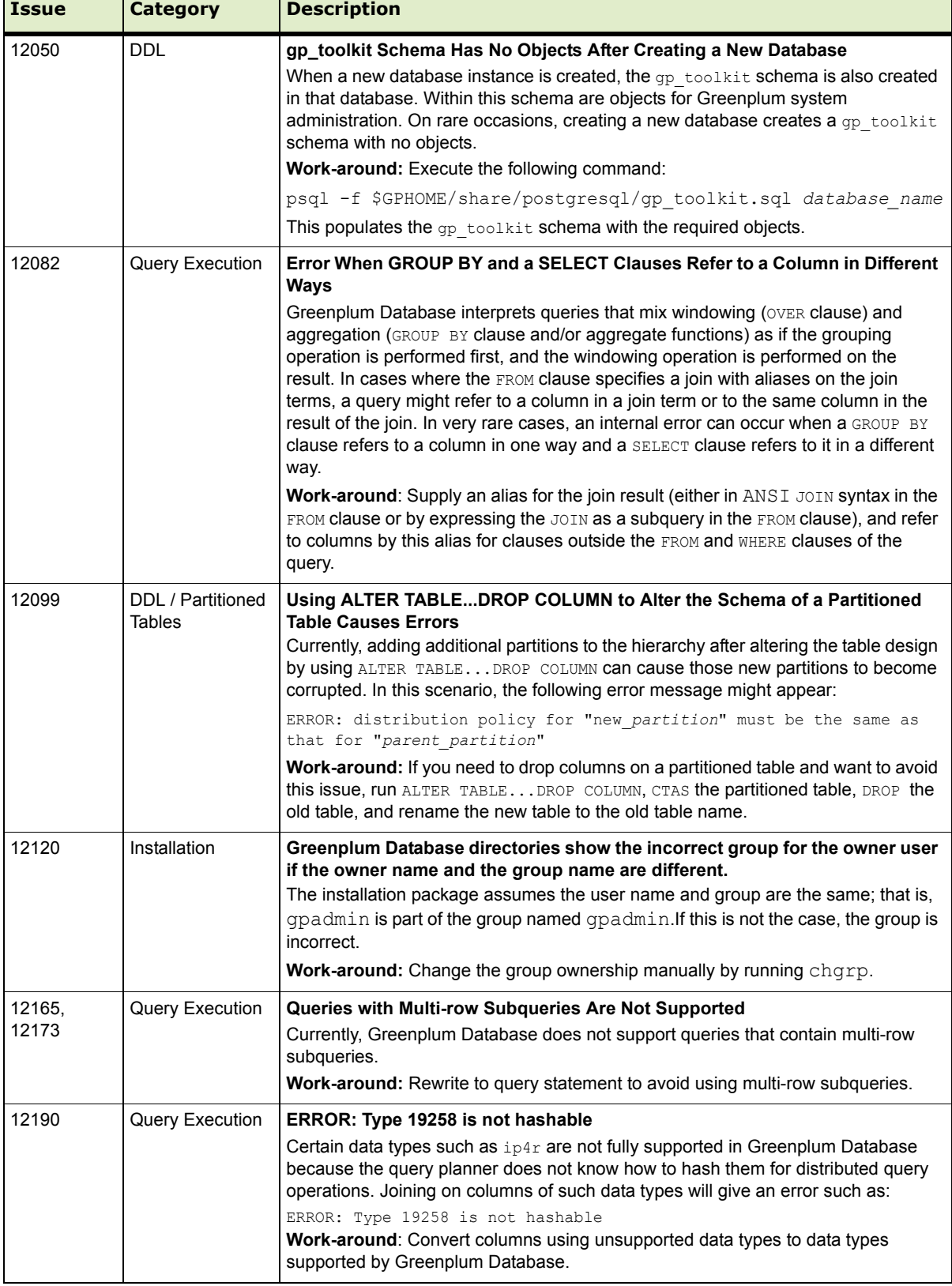

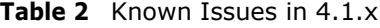

Т

 $\overline{\phantom{a}}$ 

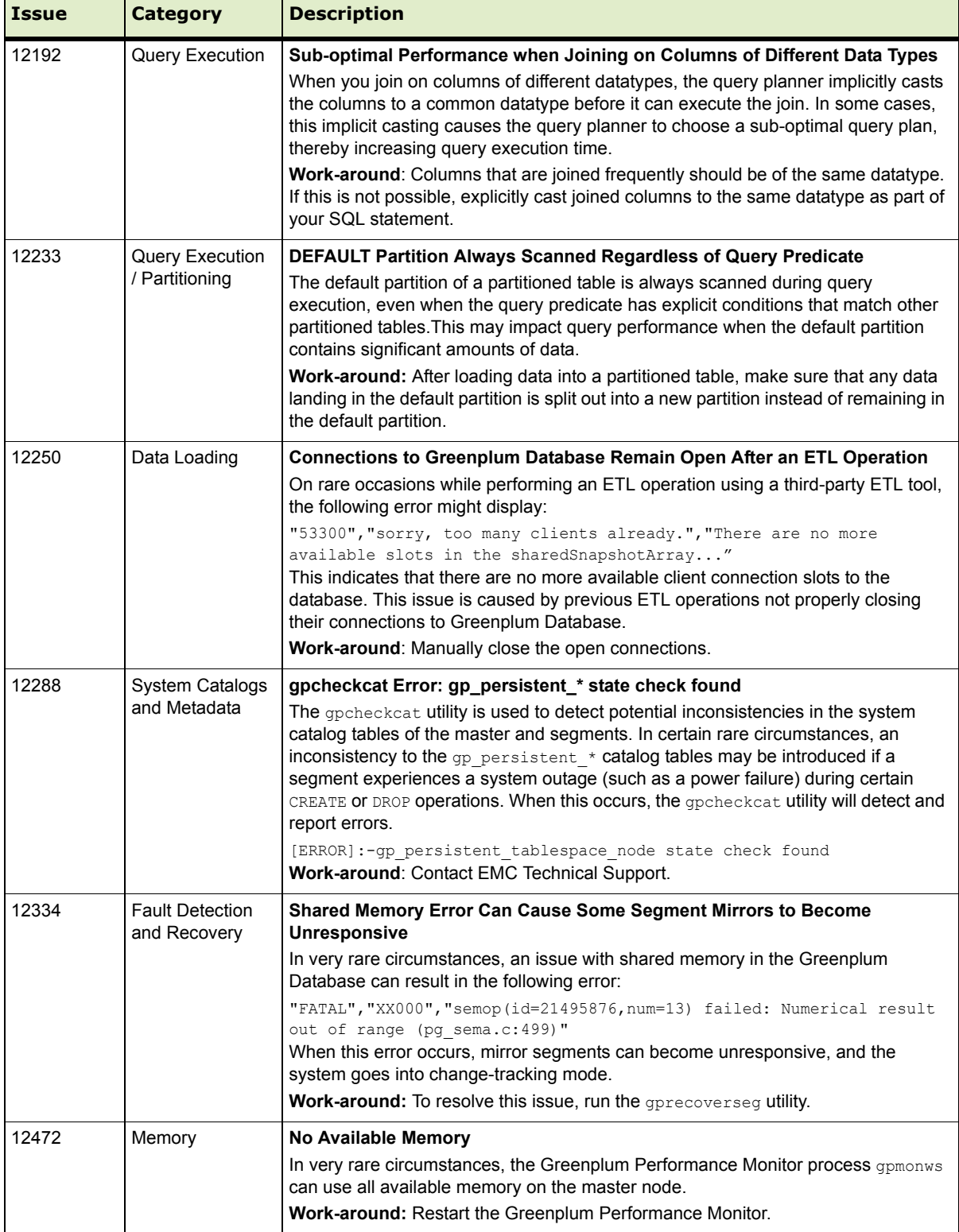

# **Table 2** Known Issues in 4.1.x

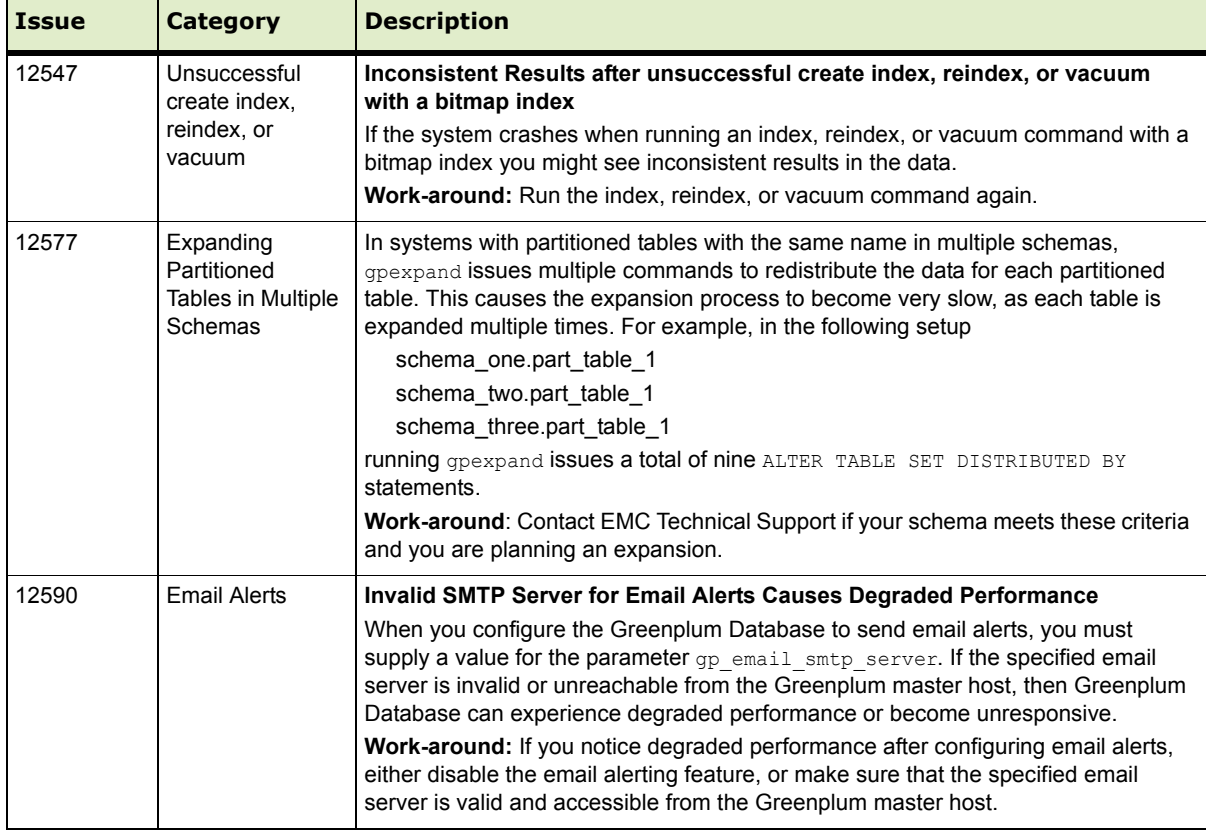

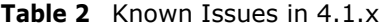

# <span id="page-17-0"></span>**Upgrading to Greenplum Database 4.1**

For detailed upgrade procedures, see the following sections:

- **•** [Upgrade Checklist](#page-17-1)
- [Upgrading From 3.3.x.x to 4.1.0.0](#page-22-0)

### **Upgrading from 4.0.x.x to 4.1.0.0**

For detailed upgrade procedures, see the following sections:

**•** [Upgrade Procedure](#page-19-0)

### <span id="page-17-1"></span>**Upgrade Checklist**

This checklist provides a quick overview of all the steps required for an upgrade from 4.0.x.x to 4.1.0.0. Detailed upgrade instructions are also provided in the [Upgrade](#page-19-0)  [Procedure](#page-19-0) section.

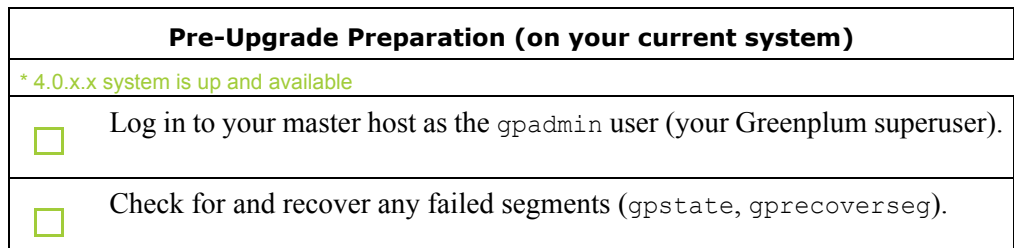

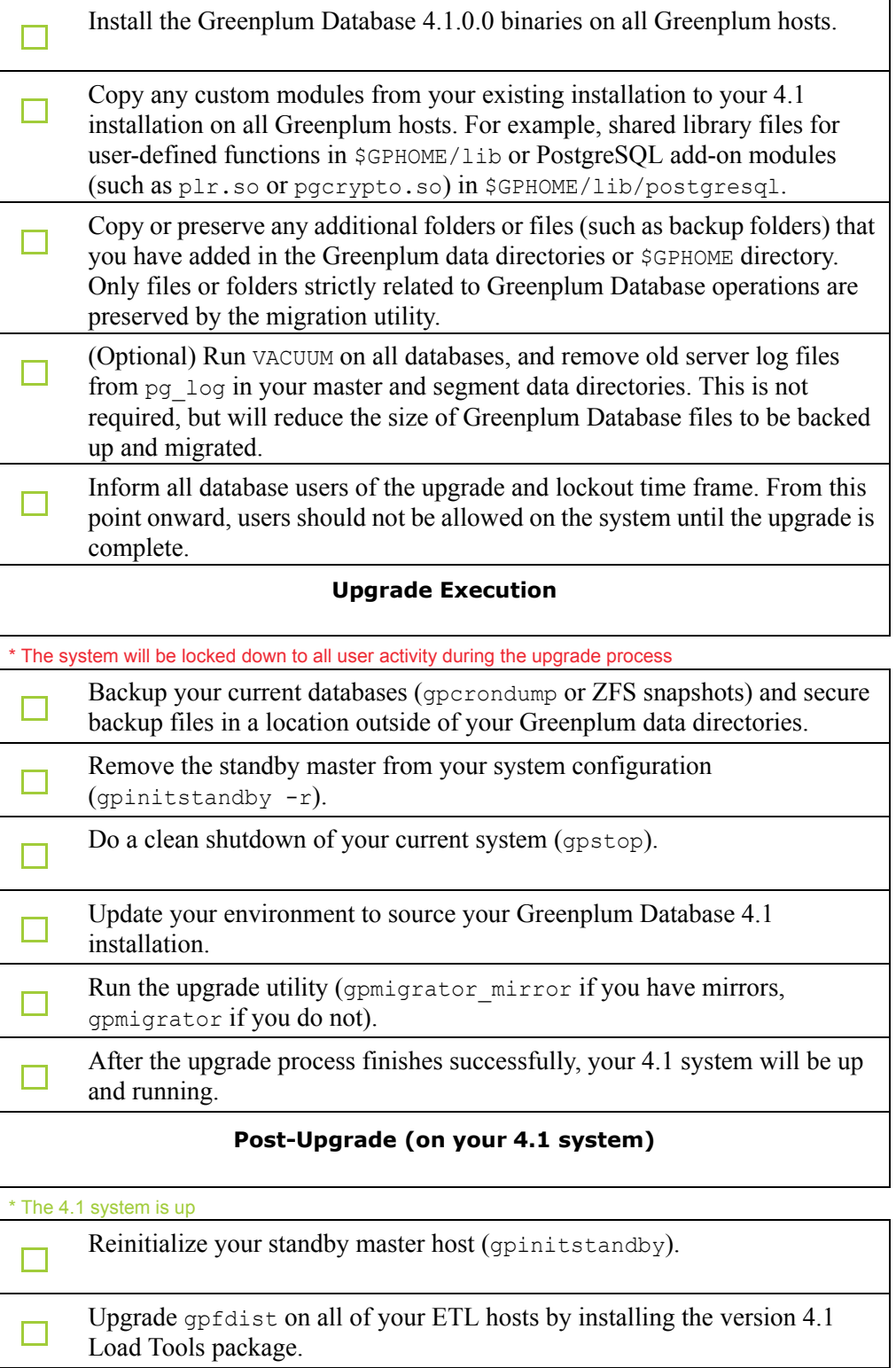

Install the new 4.1 Performance Monitor Web Application and update your П environment to point to the 4.1 Performance Monitor binaries. Inform all database users of the completed upgrade. Tell users to update their environment to source the Greenplum Database 4.1 installation (if necessary).

#### <span id="page-19-0"></span>**Upgrade Procedure**

This section divides the upgrade into three phases: pre-upgrade preparation, software installation, upgrade execution, and post-upgrade tasks.

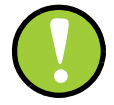

**Important:** Carefully evaluate each section and perform all required and conditional steps. Failing to perform any of these steps can result in an aborted upgrade, placing your system in an unusable or even unrecoverable state.

#### **Pre-Upgrade Preparation (on your 4.0.x system)**

Perform these steps on your current 4.0.x Greenplum Database system. This procedure is performed from your Greenplum master host and should be executed by the Greenplum superuser (gpadmin).

- **1.** Log in to the Greenplum Database master as the gpadmin user:
	- \$ su gpadmin
- **2.** (*optional*) Vacuum all databases prior to upgrade. For example:

\$ vacuumdb *database\_name*

**3.** (*optional*) Clean out old server log files from your master and segment data directories. For example, to remove all existing log files from your segment hosts:

```
$ gpssh -f seg_host_file -e 'rm /gpdata/*/gp*/pg_log/*.csv'
```
**4.** (*optional*) Run the gpcheckcat utility to validate your system catalogs. For example:

\$ \$GPHOME/bin/lib/gpcheckcat

If any errors are reported, contact Greenplum Customer Support.

**5.** Run gpstate to check for failed segments.

\$ gpstate

- **6.** If you have failed segments, you must recover them using *aprecoverseq* before you can upgrade.
	- \$ gprecoverseg

**Note:** It might be necessary to restart the database if the preferred role does not match the current role; for example, if a primary segment is acting as a mirror segment or a mirror segment is acting as a primary segment.

#### **Install the Greenplum software binaries**

- **1.** Download or copy the installer file to the Greenplum Database master host.
- **2.** Unzip the installer file. For example:

# unzip greenplum-db-4.1.*x.x-PLATFORM*.zip

- **3.** Launch the installer using bash. For example:
	- # /bin/bash greenplum-db-4.1.*x.x-PLATFORM*.bin
- **4.** The installer will prompt you to accept the Greenplum Database license agreement. Type yes to accept the license agreement.
- **5.** The installer will prompt you to provide an installation path. Press ENTER to accept the default install path (/usr/local/greenplum-db-4.1.0.0), or enter an absolute path to an install location. You must have write permissions to the location you specify.
- **6.** The installer will install the Greenplum software and create a greenplum-db symbolic link one directory level above your version-specific Greenplum installation directory. The symbolic link is used to facilitate patch maintenance and upgrades between versions. The installed location is referred to as \$GPHOME.
- **7.** Create a *hostfile* file that has the machine configured host names and host addresses (interface names) for each host in your Greenplum system (master, standby master and segments). Make sure there are no blank lines or extra spaces. For example, if you have a master, standby master and three segments with two network interfaces per host, your file would look something like this:

```
mdw-1
mdw-2smdw
smdw-1
smdw-2
sdw1
sdw1-1
sdw1-2sdw2
sdw2-1
sdw2-2
sdw3
sdw3-1
sdw3-2
```
mdw

**8.** Source the path file from your new 4.1.0.0 installation. For example:

\$ source /usr/local/greenplum-db-4.1.0.0/greenplum\_path.sh

**9.** Run the gpseginstall utility referencing the *hostfile* file you just created. Use the -u and -p options to specify the name and password of your Greenplum administrative user (gpadmin). For example:

\$ gpseginstall -f *hostfile* -u gpadmin -p P@\$\$word

**10.** Copy any custom modules from your existing 4.0 installation to your 4.1 installation on all Greenplum hosts. For example, shared library files for user-defined functions in \$GPHOME/lib or PostgreSQL add-on modules (such as plr.so or pgcrypto.so) in \$GPHOME/lib/postgresql.

#### **Upgrade Execution**

During upgrade, all client connections to the master will be locked out.

**11.** Source the path file from your old 4.0.x.x installation. For example:

\$ source /usr/local/greenplum-db-4.0.4.0/greenplum\_path.sh

- **12.** (*optional but strongly recommended*) Back up all databases in your Greenplum Database system using gpcrondump (or zfs snapshots on Solaris systems). See the *Greenplum Database Administrator Guide* for more information on how to do backups using gpcrondump. Make sure to secure your backup files in a location outside of your Greenplum data directories.
- **13.** If your system has a standby master host configured, remove the standby master from your system configuration. For example:

\$ gpinitstandby -r

**14.** Perform a clean shutdown of your current Greenplum system. For example:

```
$ gpstop
```
- **15.** Source the path file from your new 4.1.0.0 installation. For example:
	- \$ source /usr/home/greenplum-db-4.1.0.0/greenplum\_path.sh
- **16.** Update your environment so that it is sourcing your new 4.1 installation.
	- **a.** For example, update the greenplum-db symbolic link on the master and standby master to point to the new 4.1 installation directory. For example (as root):

```
# rm -rf /usr/local/greenplum-db
# ln -s /usr/local/greenplum-db-4.1.0.0 
/usr/local/greenplum-db
# chown -R gpadmin /usr/local/greenplum-db
```
**b.** Using gpssh, also update the greenplum-db symbolic link on all of your segment hosts. For example (as root):

```
# gpssh -f segment_hosts_file
=> rm -rf /usr/local/greenplum-db
\Rightarrow ln -s /usr/local/greenplum-db-4.1.0.0
/usr/local/greenplum-db
=> chown -R gpadmin /usr/local/greenplum-db
=> exit
```
**17.** As gpadmin, run the 4.1 version of the migration utility specifying your old and new GPHOME locations. If your system has mirrors, use gpmigrator mirror. If your system does not have mirrors, use gpmigrator. For example on a system with mirrors:

```
$ su - gpadmin
```

```
$ gpmigrator_mirror /usr/local/greenplum-db-4.0.4.0 
/usr/local/greenplum-db-4.1.0.0
```
**18.** The migration can take a while to complete. After the migration utility has completed successfully, the Greenplum Database 4.1 system will be running and accepting connections.

Note: After the migration utility has completed, the resynchronization of the mirror segments with the primary segments continues. Even though the system is running, the mirrors are not active until the resynchronization is complete.

#### **Post-Upgrade (on your 4.1.0.0 system)**

- **19.** If your system had a standby master host configured, reinitialize your standby master using gpinitstandby:
	- \$ gpinitstandby -s *standby\_hostname*
- **20.** If your system uses external tables with gpfdist, stop all gpfdist processes on your ETL servers and reinstall gpfdist using the Greenplum Database 4.1 Load Tools package. Packages are available on [http://gpn.greenplum.com.](http://gpn.greenplum.com)
- **21.** If you are using the Greenplum Performance Monitor, install the new 4.1 Performance Monitor Web Application and update your environment to point to the new 4.1 Performance Monitor binaries (source the gpperfmon path.sh file from your new 4.1 installation). Greenplum Performance Monitor 4.1 Web Application Packages are available on <http://gpn.greenplum.com>.
- **22.** See ["Server Configuration Parameters" on page 6](#page-5-1) for parameter changes introduced in 4.1. Check your postgresql.conf server configuration files for any settings that should be removed or changed. You can use the gpconfig utility to check and set parameters.

#### **Troubleshooting a Failed Upgrade**

If you experience issues during the migration process, contact Greenplum customer support at 1-866-410-6060 or open a support incident. Authorized Customer Administrators can log a support incident on the [support portal](https://na5.salesforce.com/secur/login_portal.jsp?orgId=00D700000008s8x&)[. If you are a](mailto:entitlement@greenplum.com)  [Greenplum Administrator at your company, and do not have access, please contact](mailto:entitlement@greenplum.com)  [e](mailto:entitlement@greenplum.com)ntitlement@greenplum.com.

Be prepared to provide the following information:

- **•** A completed [Upgrade Checklist.](#page-17-1)
- Log output from gpmigrator and gpcheckcat (located in ~/gpAdminLogs)

#### <span id="page-22-0"></span>**Upgrading From 3.3.x.x to 4.1.0.0**

Users on a release prior to 4.0.x.x cannot upgrade directly to 4.1.0.0. You must first upgrade from your current release to 4.0.x.x (follow the upgrade instructions in the latest Greenplum Database 4.0.x.x release notes available on <http://gpn.greenplum.com>). After you have sucessfully upgraded to 4.0, follow the

upgrade instructions for [Upgrade Checklist](#page-17-1).

# <span id="page-23-1"></span>**Greenplum Database 4.1 Client Tool Packages**

Greenplum releases a number of client tool packages on various platforms that can be used to connect to Greenplum Database. The following table describes the 4.1 client tool packages available, and their version compatibility with Greenplum Database 4.1 server releases. Client tool packages are available for download from [Greenplum](http://gpn.greenplum.com)  [Network.](http://gpn.greenplum.com)

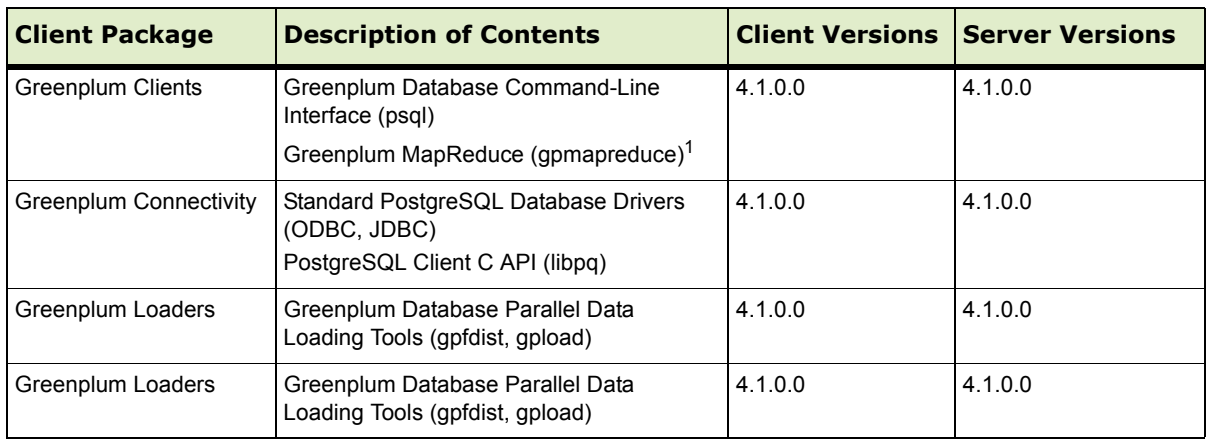

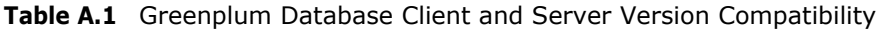

1. gpmapreduce is not available on Windows.

### <span id="page-23-0"></span>**Greenplum Database 4.1 Documentation**

**Table 2** Greenplum Database Documentation

| <b>Title</b>                                                      | <b>Part Number</b> | <b>Revision</b> |
|-------------------------------------------------------------------|--------------------|-----------------|
| Greenplum Database 4.1 Installation Guide                         | 300-012-429        | A01             |
| Greenplum Database 4.1 Administrator Guide                        | 300-012-428        | A01             |
| Greenplum Database Performance Monitor 4.1 Administrator<br>Guide | 300-012-430        | A01             |
| Greenplum Database 4.1 Client Tools for UNIX                      | 300-012-432        | A01             |
| Greenplum Database 4.1 Client Tools for Windows                   | 300-012-433        | A01             |
| Greenplum Database 4.1 Connectivity Tools for UNIX                | 300-012-434        | A01             |
| Greenplum Database 4.1 Connectivity Tools for Windows             | 300-012-435        | A01             |
| Greenplum Database 4.1 Load Tools for UNIX                        | 300-012-436        | A01             |
| Greenplum Database 4.1 Load Tools for Windows                     | 300-012-437        | A01             |

#### **Copyright © 2011 EMC Corporation. All rights reserved.**

EMC believes the information in this publication is accurate as of its publication date. The information is subject to change without notice.

THE INFORMATION IN THIS PUBLICATION IS PROVIDED "AS IS." EMC CORPORATION MAKES NO REPRESENTATIONS OR WARRANTIES OF ANY KIND WITH RESPECT TO THE INFORMATION IN THIS PUBLICATION, AND SPECIFICALLY DISCLAIMS IMPLIED WARRANTIES OF MERCHANTABILITY OR FITNESS FOR A PARTICULAR PURPOSE.

Use, copying, and distribution of any EMC software described in this publication requires an applicable software license.

For the most up-to-date listing of EMC product names, see EMC Corporation Trademarks on EMC.com

All other trademarks used herein are the property of their respective owners.